## ·管理者編ー Eメールアドレスの変更

## Eメールアドレスの変更(管理者)

1. 管理者ログインのログインし、「ご契約先認証情報変更」から 「ご契約先Eメールアドレス変更」をクリックしてください。

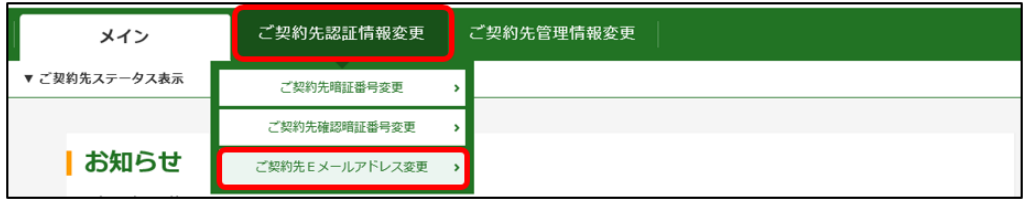

2.「新しいご契約先 E メールアドレス」を入力してください。 確認のため「新しいご契約先Eメールアドレス」にもう一度入力して ください。

入力後OK をクリックしてください。

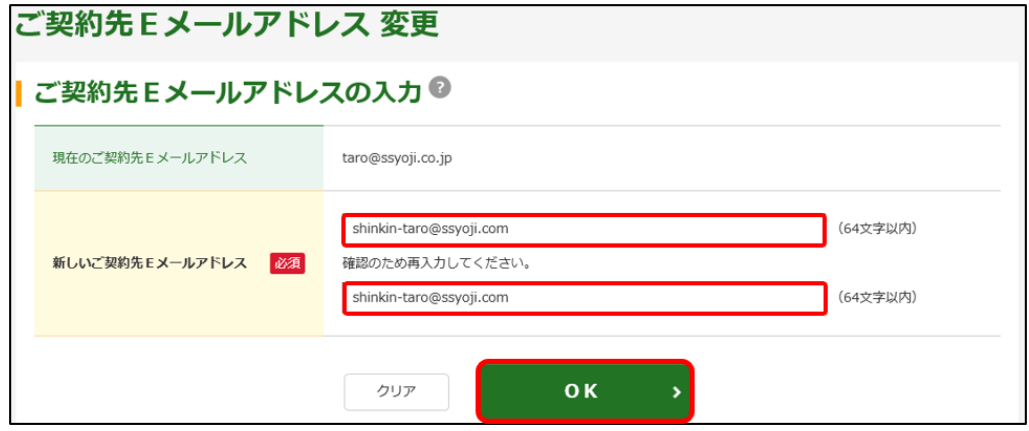

3.「ご契約先Eメールアドレス変更完了」画面が表示されます。

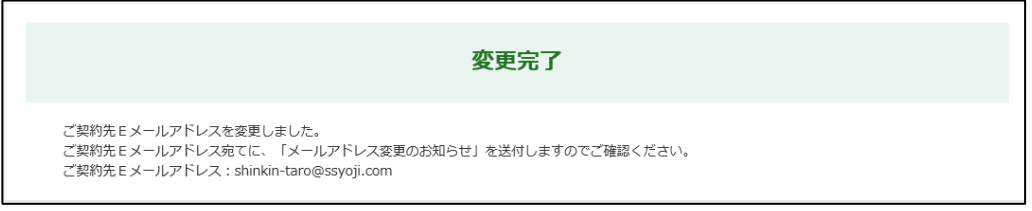

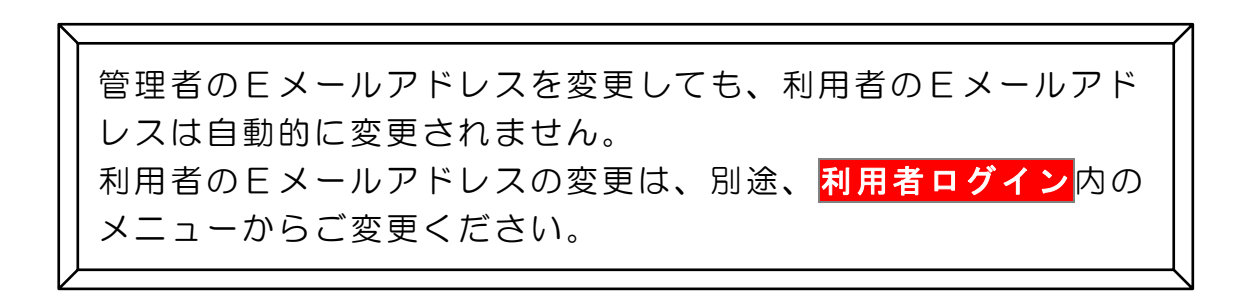